# **The ATrig Environment**

Saul Gonzalez (University of Wisconsin - Madison)

December 8, 1998

ATLAS Software Week

### **Reminder: ATrig**

• ATrig: tool for evaluating trigger performance

ATrig "flow and control":

- INPUT:
  - DICE output
- CONTROL:
  - data cards
  - constants database files (title files)
- OUTPUT:
  - ASCII files (for stand-alone trigger studies)
  - Hbook files (for trigger performance studies)
  - (ZEBRA banks)

#### **ATrig in CVS/SRT**

- ATrig is now fully maintained, developed, and used in the CVS/SRT development environment
- Program control parameters ("title files") are included in the ATrig repository
  - easier to track new parameters
  - self-contained releases
- Also included in the repository:
  - scripts for running ATrig
  - scripts for testing ATrig
  - documentation

## **Running ATrig**

- Running ATrig can be confusing since:
  - multiple parameter files (data cards, title files, ATLAS geometry files)
  - many running conditions (low-lumi, hi-lumi, noise, no-noise etc.)
  - different data sources: tapes, disk files
  - strange things can happen: "where is the hbook file?", "where is my log-file?"
- So, created a "working environment" that:
  - (for the beginner) takes care of these annoying problems,
  - (for the expert) allows full customization,
- How: setup the ATrig environment via repository-resident *perl* scripts

#### **Scripts for an ATrig Environment**

The ATrig environment is defined with one script: **SetAtrigEnv** 

- **SetAtrigEnv** collects, for a given ATrig release, all necessary information for running an ATrig job.
- **SetAtrigEnv** script stored in repository; back-compatible to previous releases

ATrig jobs are actually run with **RunAtrig**, which is set up for the user by **SetAtrigEnv** 

• **RunAtrig** script stored in repository

#### Script for ATrig: SetAtrigEnv

- Run once for each release or private development version. Creates a sub-directory tree under the requested version and the appropriate job submission script (**RunAtrig**).
- Example for release **0.0.13**:

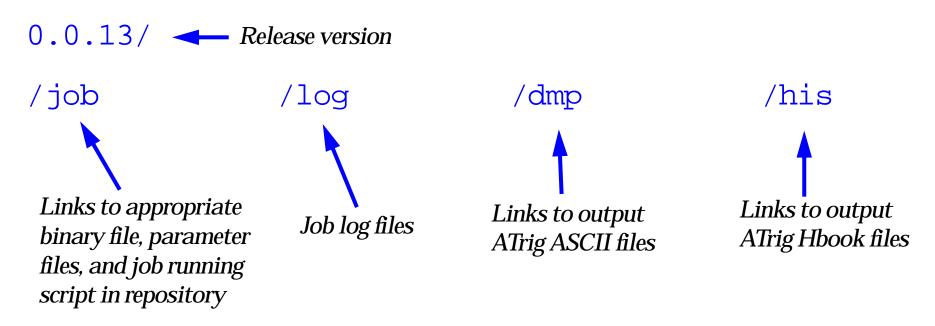

#### **Example: SetAtrigEnv**

[atlas07] ~/public > work/installed/share/job/SetAtrigEnv /afs/cern.ch/atlas/software/dist SetAtrigEnv: Will attempt to create an Atrig environment for version "0.0.14". This includes the creation of one directory tree under "/afs/cern.ch/user/s/saul/public". Do you wish to proceed? (y/n) y

Creating an ATRIG environment for release 0.0.14 (default) Creating directory 0.0.14 Creating directory 0.0.14/log (ATRIG log files are kept here) Creating directory 0.0.14/his (ATRIG hbook files are kept here) Creating directory 0.0.14/dmp (ATRIG ASCII files are kept here) Creating directory 0.0.14/job (ATRIG binaries, scripts, and parameters) [atlas07] ~/public > [atlas07] ~/public > ls 0.0.14/\*

0.0.14/dmp:

0.0.14/his:

0.0.14/job: AtrigBin AtrigPar RunAtrig

0.0.14/log:

### **Running ATrig: RunAtrig**

- Actual script to run ATrig: batch (LSF) or interactive
- Best used under **SetAtrigEnv** but not necessary
- Executable and parameter files are taken from the "official release" area (e.g., /afs/cern.ch/atlas/software/dist/0.0.14/atrig/DB/prod/hilum) unless the user requests otherwise by placing a private file in the /job directory
- Any pre-defined run conditions can then be specified at run time: RunAtrig -p [hilum | lolum | nonoise | etc.]

#### **Example: RunAtrig**

```
[atlas07] ~/public > 0.0.14/job/RunAtrig
 RunAtrig:
     -D tapeID:
                    Data tape identifier
     -f first_file: First (or only) file from Data tape to process
     -l last_file: Last file from Data tape to process (optional)
     -n nEvent:
                    Number of events [99999]
     -p RunCond:
                    Key word for run condition [lolum]
                    Available key words: lolum, hilum, user defined
     -s stage_size: Stage area size for Data file in Mb.
     -F file_name: Name of disk file to process (incompatible with
                    above options)
     -q LSFQUE:
                    Name of LSF queue [1nh]
     -a start_time: day:hour:min to start job (optional)
 Examples:
      RunAtrig -D 1t0023 -f 1 -1 5 -s 50 -q medium
        will run ATRIG on files 1 to 5 of tape 1t0023.
        If you just want to run on 1 file 'n' then specify '-f n -l n'.
        You should know how big the files are before stageing them.
      RunAtrig -F /usr/data/myfile.RZ -n 100
        will run ATRIG on 100 events of disk file myfile.RZ
[atlas07] ~/public > 0.0.14/job/RunAtrig -Dy00039 -f1 -l4 -philum -q1nh -s 900
RunAtrig: Default temporary area being set to /scratch/zp/saul
Input files: y00039.1 to y00039.4
Log file: /afs/cern.ch/user/s/saul/public/0.0.14/job/../log/y00039.1.4.log
LSF gueue: 1nh
Parameter files:
  /afs/cern.ch/user/s/saul/public/0.0.14/job/../job/AtrigPar/atlas_progflow.tit
  /afs/cern.ch/user/s/saul/public/0.0.14/job/../job/AtrigPar/hilumi_param.tit
  /afs/cern.ch/user/s/saul/public/0.0.14/job/../job/AtrigPar/atrig_prod_hilum.dat
Job \langle 104975 \rangle is submitted to queue \langle 1nh \rangle.
```

#### • Easily customized

#### Conclusion

- We have a script-driven ATrig environment that can manage different running conditions
- It is suitable for both beginners and developers
- It also makes ATrig productions easier and more consistent
- As ATrig develops, will try to keep a similar environment to "ease" transition
- Documented in:

http://www-wisconsin.cern.ch/~atsaul/Docs/RunningAtrig.pdf